### Technologies du Web Introduction à JavaScript

Pierre Senellart (pierre.senellart@telecom-paristech.fr)

<span id="page-0-0"></span>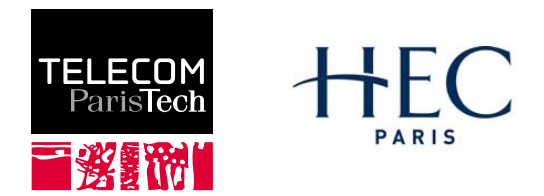

Mastère spécialisé Management et nouvelles technologies, 12 octobre 2009

# Plan du cours

## **[Introduction](#page-0-0)**

#### **[Programmation](#page-6-0)**

- [L'objet Node](#page-13-0)
- 4 [Fonctions utiles de JavaScript](#page-20-0)
	- 5 [Frameworks JavaScript](#page-28-0)
- [Outils et références](#page-32-0)

### **[Application](#page-35-0)**

# À quoi ça sert ?

- PHP, CGI... : permettent des comportements dynamiques côté serveur. Nécessitent un échange entre le navigateur et le serveur Web (soumission d'un formulaire, clic sur un lien) pour chaque comportement dynamique souhaité.
- JavaScript : permet des comportements dynamiques côté client : manipulation des fenêtres, changement dynamique du code HTML/CSS, interaction fine avec les formulaires. . .
- Permet la manipulation du DOM (Document Object Model), la représentation du document HTML comme un arbre, les balises étant les nœuds de l'arbre.
- « Dynamic HTML » (DHTML) : JavaScript + DOM + CSS
- Alternatives : VBScript (Internet Explorer uniquement), Java/Flash/Silverlight (plus isolé du reste de la page, voir cours suivant).
- Rien à voir avec Java !

## Document Object Model

#### Example

```
<html lang="fr" xmlns="...">
 <head><title>Titre</title></head>
 <body><p>Contenu</p></body>
</html>
```
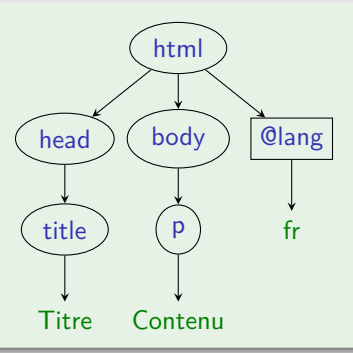

## Langage JavaScript

- Langage de Programmation
- Script (ou programme) JavaScript : fichier texte, instructions terminées par des points-virgules
- Normalisé sous le nom d'EcmaScript (JavaScript est historiquement le nom de l'implémentation Netscape, *JScript* étant l'équivalent chez Microsoft)
- En pratique, actuellement, seuls les navigateurs graphiques supportent JavaScript. Conséquence : sauf applications complexes, un site doit être utilisable sans JavaScript.

## Liaison avec HTML

- **toto.** is contenant des fonctions JavaScript (function)
- Dans le <head> du HTML :

<script src="toto.js" type="text/javascript"></script>

- Gestionnaires d'événement comme attributs des balises HTML (cf plus loin).
- On peut aussi mettre directement du code JavaScript à l'intérieur des balises <script> mais :
	- ► Mélange de plusieurs langages dans le même document : ajoute de la complexité.
	- $\triangleright$  Le document complet doit rester du HTML/XHTML valide !
	- $\blacktriangleright$  Impossible de partager les mêmes fonctions dans plusieurs pages Web sans les recopier à chaque fois.
- Dernière possibilité : utiliser le pseudo-protocole javascript : dans un lien.

# Plan du cours

#### **[Introduction](#page-0-0)**

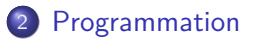

- [L'objet Node](#page-13-0)
- 4 [Fonctions utiles de JavaScript](#page-20-0)
	- 5 [Frameworks JavaScript](#page-28-0)
- [Outils et références](#page-32-0)

### <span id="page-6-0"></span>**[Application](#page-35-0)**

## Notion de variable

- Une variable est le nom d'un récipient destiné à contenir une valeur. Dans un ordinateur, ce récipient est en fait une zone mémoire.
- L'affectation var=valeur est une instruction qui permet de changer la valeur d'une variable var :
	- $\triangleright$  La valeur de la variable à gauche de  $=$  est remplacée par la valeur à droite de  $=$  .
- L'affectation est une instruction dite destructive : l'ancienne valeur de la variable est détruite, écrasée, effacée par la nouvelle valeur !
- Une valeur peut être :
	- $\blacktriangleright$  un nombre entier ou réel :
	- $\triangleright$  une chaîne de caractères définie entre deux guillemets simple ( $\rightarrow$ ) ou

entre deux guillemets double ( " ).

## Affectation

- La valeur affectée à une variable peut également être le résultat d'une expression.
- Attention, à droite d'une affectation = , les variables utilisées dans l'expression désignent les valeurs qu'elles contiennent.

#### Exemple

Compteur= Compteur + 1; a pour effet de mettre le résultat de la somme de la valeur de Compteur avec la valeur 1 dans le récipient Compteur .

## Instruction conditionnelle

Une instruction conditionnelle est de la forme : Si la condition C est vraie alors faire liste d'instructions T

sinon faire liste d'instructions E

- où une condition est une expression et  $T$  (resp. E) est un bloc d'instructions.
- En JavaScript, on utilise la syntaxe suivante :

```
if (C) { T } else { E }
```

```
if (sexe=='f') {
 titre='Madame';
} else {
 titre='Monsieur';
}
```
- La condition est généralement un test de comparaison, ou plusieurs tests reliés par des opérateurs logiques.
- Le else et son bloc associé sont optionnels.
- Si un bloc ne contient qu'une seule instruction, on pourra omettre les accolades.

```
if (sortie=='q') { message='Merci et au revoir!'; }
```

```
if (a > b) { message=a+" est plus grand que "+b; }
else {
  if (a==b) { message=a+" est égal a "+b; }
 else { message=a+" est plus petit que "+b; }
}
```
## **Boucles**

Boucle : permet de répéter une opération

for (I;C;P) { B }

- où I est une affectation permettant d'initialiser la variable itérée,
- C est la condition d'arrêt de la boucle (valeur limite que doit atteindre la variable itérée),
- $\bullet$  P est le pas de la boucle : c'est une affectation qui permet de modifier à chaque itération la valeur de la variable itérée,
- **B** est le bloc d'instructions itéré

```
for( i=0 ; i<10 ; i=i+1 ) { /* faire quelque chose */ }
```

```
fact=1;
for( i=13 ; i>0 ; i=i-1 ) { fact = fact * i; }
```
# Modèle objet

- JavaScript basé sur le modèle de programmation objet.
- Variables : objets complexes, ayant des propriétés (membres) et des fonctionnalités (fonctions membres, méthodes).
- En JavaScript, on accède au membre blah de l'objet toto avec toto.blah, et on utilise la méthode bouh de l'objet toto avec toto.bouh(arguments).

#### Example

```
Par exemple, un objet voiture pourrait avoir une propriété couleur et des
fonctionnalités tourneGauche(), tourneDroite() ou avance(distance).
```

```
voiture.couleur="bleu";
voiture.avance(100);
voiture.tourneGauche();
```
En pratique, les objets JavaScript qu'on utilisera représenteront le document HTML, les nœuds du documents, la fenêtre. . .

P. Senellart (TELECOM ParisTech) [JavaScript](#page-0-0) 12/10/2009 12 / 36

# Plan du cours

### **[Introduction](#page-0-0)**

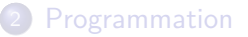

- 3 [L'objet Node](#page-13-0)
- 4 [Fonctions utiles de JavaScript](#page-20-0)
- 5 [Frameworks JavaScript](#page-28-0)
- [Outils et références](#page-32-0)

### <span id="page-13-0"></span>**[Application](#page-35-0)**

# Généralités

- L'objet Node est l'objet central du modèle DOM (Document Object Model).
- Chaque élément, chaque attribut et chaque donnée en caractères représentent des nœuds distincts. Ces nœuds forment une arborescence.
- L'objet Node dispose de propriétés et de méthodes pour accéder aux différents nœuds, peu importe s'ils sont placés très bas dans l'arborescence.
- La propriété nodeType permet de connaître le type du nœud (élément, attribut, texte, document, commentaire. . .)

```
if(node.nodeType==Node.ELEMENT_NODE) {
  ...
}
```
## Nœuds du document

- document est un objet prédéfini représentant le document actuel affiché dans le navigateur.
- node = document.documentElement met dans la variable node  $\bullet$ l'élément racine (c'est-à-dire le nœud correspondant à l'élément html )
- node = document.getElementById("titi") accède à un élément HTML qui possède un attribut id valant titi.
- valeur = node.nodeValue sauvegarde la valeur ou le contenu d'un  $\bullet$ nœud :
	- ▶ pour les nœuds texte, c'est le texte,
	- <sup>I</sup> pour les nœuds attribut la valeur affectée à l'attribut
- Il existe aussi une fonction document.getElementsByTagName qui renvoie un tableau d'éléments.

# Manipulation CSS

- node.className="nouvelle\_classe" pour changer le nom de la  $\bullet$ classe CSS à laquelle appartient le nœud.
- node.style.borderStyle="valeur" pour changer le style de  $\bullet$ bordure d'un nœud.
- node.style.visibility="valeur" pour changer la visibilité d'un  $\bullet$ nœud
- node.style.display="valeur" pour changer la propriété CSS  $\bullet$ display d'un nœud.

#### Règle générale

On peut changer de cette façon n'importe quelle propriété CSS, d'un nœud. Le nom de la propriété en JavaScript est identique au nom CSS, sauf que les traits d'unions sont remplacés par une majuscule sur la lettre suivante. Les valeurs des propriétés en JavaScript sont identiques aux valeurs CSS (mais doivent être mis entre guillemets).

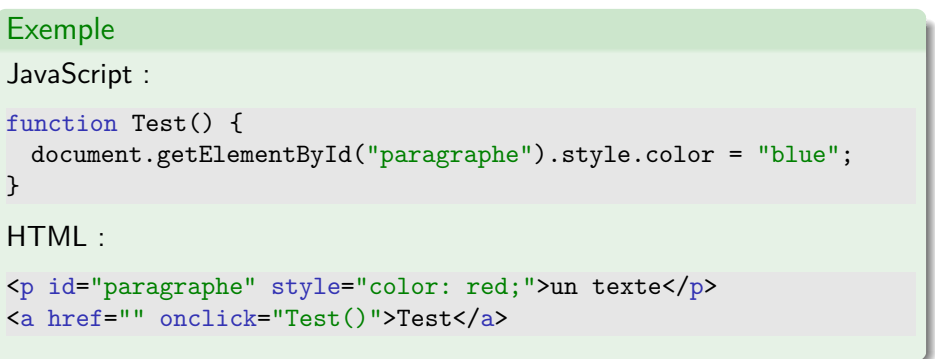

Explication : L'exemple contient un paragraphe avec le nom id paragraphe et un lien qui si on le clique appelle la fonction Test(). Cette fonction change la propriété CSS color du paragraphe, de telle sorte que le paragraphe perde sa couleur rouge et devienne bleu.

## Parcours d'arbre

node.parentNode nœud parent d'un nœud.

node.childNodes tableau de tous les nœuds enfant disponibles d'un nœud. Quand un nœud n'a pas de nœud enfant, childNodes a la valeur **null**.

node.nodeName le nom d'un nœud.

## Manipulation d'arbre

node.appendChild(enfant) ajoute un nœud créé auparavant à la structure de nœuds existante, et cela de façon à ce qu'il soit inséré comme dernier nœud enfant.

node.removeChild(enfant) efface un nœud enfant d'un élément.

node.cloneNode() construit une copie à l'identique d'un nœud, avec ou sans la structure de sous-nœuds qui en fait partie.

node.setAttribute("name","value") fixe à nouveau une valeur d'atribut dans un élément. Si l'attribut existe déjà, son ancienne valeur sera remplacée par la nouvelle. Si ce n'est pas le cas, il est créé et la nouvelle valeur lui est affectée.

node.getAttribute("name") renvoie la valeur d'un attribut déterminé dans un élément.

# Plan du cours

### **[Introduction](#page-0-0)**

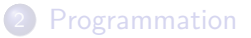

- 3 [L'objet Node](#page-13-0)
- 4 [Fonctions utiles de JavaScript](#page-20-0)
	- 5 [Frameworks JavaScript](#page-28-0)
	- [Outils et références](#page-32-0)

### <span id="page-20-0"></span>**[Application](#page-35-0)**

## Fonctions utiles

alert("m") crée une fenêtre de dialogue dans laquelle le message  $m$  est affiché

back() permet de retourner à la dernière page visitée

close("nom\_de\_la\_fenetre") détruit une fenêtre du client

confirm("m") crée une fenêtre de dialogue pour confirmer une action : elle permet le choix entre OK et Annuler

open("URL","nom\_de\_la\_fenetre","options\_de\_la\_fenetre") crée une nouvelle fenêtre client

prompt("m","par defaut") crée une fenêtre de dialogue permettant la saisie et dans laquelle le message m est affiché

Ces fonctions sont en fait des méthodes de l'objet window, un objet prédéfini correspondant à la fenêtre du navigateur.

# Exemple

#### Exemple

```
JavaScript :
```

```
function OpenWindow() {
  Info = open("fichier.htm", "secondefenetre");
}
HTML :
```

```
<body onload="OpenWindow()">
 <p><a href="" onclick="Info.close()">Fermer la fenêtre</a></p>
</body>
```
Explication : L'exemple ouvre à la lecture du fichier une deuxième fenêtre du nom de Info. Dans le fichier est défini un bouton. Si l'utilisateur clique sur le lien, la deuxième fenêtre est fermée.

# Gestionnaires d'événements

- Les événements sont des actions de l'utilisateur, qui vont pouvoir donner lieu à une interactivité.
- L'événement correspond à un clic de souris, une sélection d'un champ, une touche pressée au clavier. . .
- Il est possible d'associer des fonctions à des événements.
- **·** Dans le gestionnaire d'événements, this représente le nœud courant.
- La syntaxe est la suivante :

onevenement="Action\_Javascript\_ou\_Fonction()"

# Événements courants

onblur se produit lorsque l'élément ( <input> , <textarea> ,

<select> ) perd le focus, c'est-à-dire que l'utilisateur clique hors de cet élément, celui-ci n'est alors plus sélectionné comme étant l'élément actif.

onchange se produit lorsque l'utilisateur modifie le contenu d'un champ de données ( <input>, <textarea>, <select>).

onclick se produit lorsque l'utilisateur clique sur l'élément ( <a> ,

<input type="radio"> , <input type="checkbox"> )) associé à l'événement. Si le gestionnaire d'événement renvoie false (avec return false), le clic n'est pas effectué.

onfocus se produit lorsque l'utilisateur donne le focus à un élément ( <input> , <textarea> , <select> ), c'est-à-dire que cet élément est sélectionné comme étant l'élément actif.

- onload se produit lorsque le navigateur de l'utilisateur charge la page en cours  $($  <br/>body>  $).$
- onreset se produit lorsque l'utilisateur efface les données d'un formulaire ( <form> ) à l'aide du bouton Reset.
- onsubmit se produit lorsque l'utilisateur clique sur le bouton de soumission d'un formulaire ( <form>). Si le gestionnaire d'événement renvoie false, le formulaire n'est pas soumis.

#### Exemple

```
<form name="Test" action="">
 <input type="text"
   onfocus="this.value='Entrez votre nom ici'">
 <input type="text"
   onfocus="this.value='Entrez votre adresse ici'">
 <input type="text"
   onfocus="this.value='Entrez votre âge ici'">
</form>
```
Explication : Dans l'exemple un formulaire est défini et contient trois champs de saisie. Étant donné que les champs ne portent pas d'inscription, l'utilisateur ne sait pas ce qu'il doit entrer dans les différents champs. Pourtant, s'il déplace le curseur par curiosité dans l'un des champs de saisie, le gestionnaire d'événement onFocus= du champ concerné deviendra actif. Alors s'inscrira dans le champ concerné une invite de ce qu'il faut y mettre.

## Autres événements

- ondblclick se produit lorsque l'utilisateur double-clique sur l'élément associé à l'événement (un lien hypertexte ou un élément de formulaire).
- onmouseover se produit lorsque l'utilisateur positionne le curseur de la souris au-dessus d'un élément.
	- onresize se produit lorsque l'utilisateur redimensionne la fenêtre du navigateur.
	- onselect se produit lorsque l'utilisateur sélectionne un texte (ou une partie d'un texte) dans un champ de type "text" ou "textarea"

# Plan du cours

### **[Introduction](#page-0-0)**

### **[Programmation](#page-6-0)**

- [L'objet Node](#page-13-0)
- 4 [Fonctions utiles de JavaScript](#page-20-0)
- 5 [Frameworks JavaScript](#page-28-0)
	- [Outils et références](#page-32-0)

### <span id="page-28-0"></span>**[Application](#page-35-0)**

# Support de JavaScript

- Très grande disparité dans le support JavaScript des différents navigateurs.
- La norme EcmaScript n'est arrivée que très tardivement.
- Comme d'habitude, IE est le plus éloigné de la norme, mais même au sein de Firefox/Opera/Safari, nombreuses différences de comportement.
- **Implémentation encore en cours de nombreuses fonctionnalités.**
- Présenté dans ce cours : fonctionnalités élémentaires, fonctionnant dans tous les navigateurs.

# Frameworks JavaScript

- Bibliothèques de fonctions JavaScript permettant de travailler à un plus haut niveau et d'abstraire les différences de comportement des navigateurs.
- **Fonctionnalités** :
	- $\triangleright$  Détection du type de navigateur
	- $\blacktriangleright$  Effets d'animation
	- Interactions complexes (p. ex., cliquer/glisser)
	- **Meilleure gestion des événements**
	- $\triangleright$  AJAX (voir cours suivant)
	- $\triangleright$  Outils prêts être utilisés comme calendriers, tables dynamiques, etc.
- **Important de vérifier quelles versions de navigateurs sont pris en** charge !

# Quelques noms de frameworks

- Yahoo! User Interface Library
- Prototype/Scripaculous/Rico
- iQuery
- Qooxdoo
- **•** Dojo
- voir aussi certains frameworks d'applications Web (notamment, Google Web Toolkit)

# Plan du cours

### **[Introduction](#page-0-0)**

#### **[Programmation](#page-6-0)**

- [L'objet Node](#page-13-0)
- 4 [Fonctions utiles de JavaScript](#page-20-0)
	- 5 [Frameworks JavaScript](#page-28-0)
- 6 [Outils et références](#page-32-0)

#### <span id="page-32-0"></span>**[Application](#page-35-0)**

## **Outils**

- Multiples navigateurs graphiques.
- N'importe quel éditeur de texte.
- Console JavaScript de nombreux navigateurs.
- Extension Firebug de Firefox (Console, inspecteur DOM, débogueur JavaScript)

## Références

- Standards (beaucoup moins lisibles que pour HTML ou CSS)
	- ▶ Langage ECMAScript, [http://www.ecma-international.org/](http://www.ecma-international.org/publications/standards/Ecma-262.htm) [publications/standards/Ecma-262.htm](http://www.ecma-international.org/publications/standards/Ecma-262.htm)
	- ▶ Spécifications DOM, <http://www.w3.org/DOM/DOMTR>
- <http://www.webdevout.net/>
- JavaScript, la Référence, O'Reilly

# Plan du cours

### **[Introduction](#page-0-0)**

### **[Programmation](#page-6-0)**

- [L'objet Node](#page-13-0)
- 4 [Fonctions utiles de JavaScript](#page-20-0)
	- 5 [Frameworks JavaScript](#page-28-0)
- [Outils et références](#page-32-0)

## <span id="page-35-0"></span>**[Application](#page-35-0)**

# Application

Reproduire les exemples de la page Web du cours :

- Vérification qu'un champ texte est bien rempli à la soumission d'un formulaire.
- Champs de formulaires apparaissant ou disparaissant suivant qu'un bouton radio est sélectionné ou non.
- <span id="page-36-0"></span>Mise à jour dynamique de la couleur d'une boîte en fonctions de champs textes indiquant les pourcentages de Rouge, Vert, Bleu.